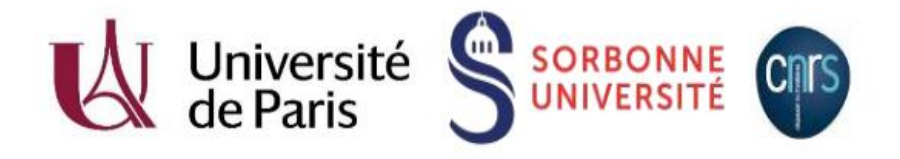

# **Charte de prêt des iPads**

# **Bibliothèque MIR Sophie Germain**

Par la présente charte, j'atteste avoir pris connaissance et accepté les conditions d'emprunt en page 2 de cette charte. J'atteste en outre avoir reçu en prêt, le matériel suivant :

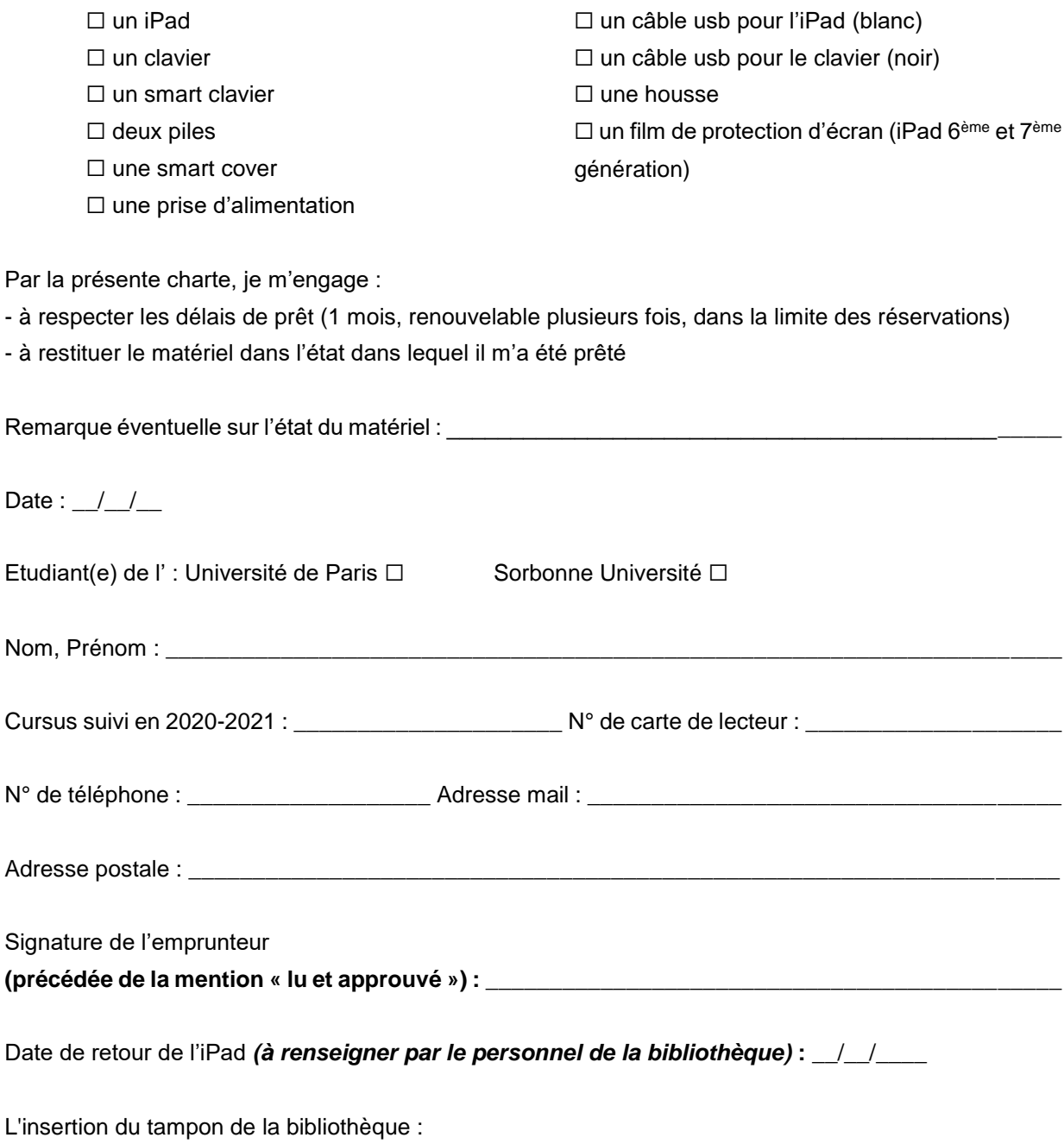

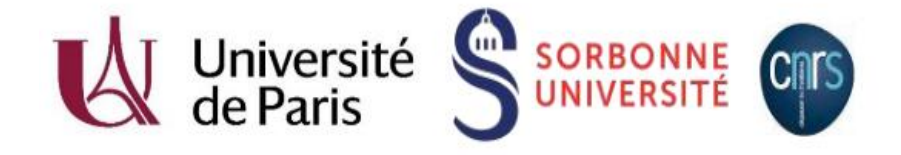

# **Conditions d'emprunt**

## **Conditions générales**

Le prêt d'iPad est réservé aux étudiants inscrits en master 1, master 2 ou doctorat à l'UFR de mathématiques ou d'informatique de l'Université de Paris ou de Sorbonne Université. Il est soumis à la signature de la présente **charte de prêt** plaçant l'iPad et son matériel

d'accompagnement sous la responsabilité de l'emprunteur jusqu'à son retour dans l'établissement. Un chèque de caution de 500 euros, à l'ordre de l'agent comptable de l'Université de Paris, non

encaissé, est à fournir obligatoirement. Le chèque sera rendu au retour de l'iPad.

## **Modalités de prêt**

Un seul prêt d'iPad par lecteur est possible à la fois. La durée de prêt est d'un mois renouvelable. Le retour n'est validé que lorsque tous les éléments prêtés sont rendus (tablette, clavier, smart clavier,

smart cover, film de protection d'écran, câble usb blanc, câble noir, prise, housse).

Un iPad peut être réservé à la bibliothèque quand ils sont déjà tous empruntés. La prolongation du prêt est possible si l'iPad n'est pas réservé par un autre usager.

Le prêt et le retour de l'iPad s'effectuent à l'accueil de la bibliothèque.

Vos emprunts de documents doivent être à jour : vous ne pourrez pas emprunter d'iPad si vous avez les livres en retard sur votre compte lecteur.

## **L'iPad doit être restitué propre et rechargé à 100%.**

Il est possible d'emprunter un iPad pendant l'été, pour une durée de 2 mois. Ce prêt est renouvelable à la rentrée en échange d'un justificatif de réinscription.

## **Précautions d'utilisation**

La bibliothèque vous remercie de manipuler l'appareil avec précaution, de ne pas installer de contenu malveillant et de respecter la législation en matière de reprographie et de droit d'auteur.

## **Retards**

Comme pour tout emprunt de document, un retard induira l'impossibilité d'emprunt de documents dans les bibliothèques Mathématiques Informatique Recherche (Sophie Germain et Pierre et Marie Curie), pendant une durée équivalente à celle du retard.

## **Mise en recouvrement**

En cas de non restitution de l'iPad ou d'un élément fourni avec cet iPad (vol, perte), ou en cas de restitution de matériel endommagé, vous devrez rembourser ces éléments, par chèque à l'ordre de l'agent comptable de l'Université de Paris, selon les montants suivants :

iPad (2<sup>ème</sup> et 4<sup>ème</sup> génération, iPad l'Air) = 500 € ; iPad (6<sup>ème</sup> et 7<sup>ème</sup> génération) = 362€ ; Clavier Kensington = 30 € ; Clavier Apple = 50 € ; Clavier Gecko = 67 € ; Clavier Belkin = 75 € ; Smart Clavier  $= 147 \in$ ; étui avec clavier intégré Belkin = 84 € ; prise électronique = 20 € ; câble usb (blanc ou noir) = 20 € ; Housse des iPads numérotées de 1 à 10 = 37,10€ ; Housse des iPads numérotées de 11 à 13 = 32,30€ ; Housse des iPads numérotées de 14 à 20 = 22€ ; film de protection plastique de l'écran = 20 € ; film de protection en verre de l'écran = 25  $\epsilon$ ; les piles manguantes seront à remplacer (piles rechargeables).

En cas de **non remboursement d'un matériel** non restitué ou détérioré, ou au-delà d'un mois de retard, **une procédure de blocage en scolarité sera engagée.** Ce blocage induit la non délivrance du quitus en scolarité (impossibilité de faire éditer ses diplômes ou de se réinscrire à l'Université notamment), ainsi que l'interdiction d'emprunt dans les bibliothèques MIR (Sophie Germain et Pierre et Marie Curie) et dans les autres bibliothèques des Universités de Paris et Sorbonne Université.

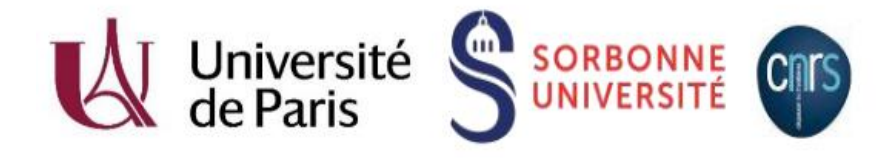

## **Pour un bon usage de l'iPad**

## **Déverrouillage de l'iPad**

Le code pour déverrouiller l'iPad est par défaut **7513 (ou 751375 pour les iPads de 6ème et 7ème génération)**. Vous avez la possibilité de modifier ce code.

## **Applications et signets**

En plus des applications préinstallées par Apple, afin d'enrichir cet outil de travail, nous avons chargé les applications et signets suivants, classés en 5 dossiers :

## **Recherche documentaire**

- ✓ Portail documentaire MIR
- ✓ Portail documentaire de l'Université deParis
- ✓ Portail documentaire de Sorbonne Université
- ✓ Catalogue SUDOC (Système universitaire de documentation)
- ✓ DBLP (Base de données bibliographiques en science computer)

✓ MathSciNet (Base de données bibliographiques en mathématiques) ; accès sur authentification avec vos codes ENT

✓ zbMATH (Base de données bibliographiques en mathématiques) ; accès sur authentification avec vos codes ENT

## **Enseignement**

- ✓ Université de Paris (Le site officiel)
- ✓ Sorbonne Université (Le site officiel)
- ✓ Moodle de l'Université de Paris
- ✓ AudiMath (Autour de la diffusion des mathématiques)
- ✓ Coursera
- ✓ Exo7
- ✓ FUN (France université numérique)
- ✓ iTunes U
- ✓ MOOC Francophone
- ✓ OpenClassrooms
- ✓ VerbTex

## **Multimédia**

- ✓ VLC
- ✓ YouTube

## **Divers**

- ✓ Drive (Google)
- ✓ Dropbox
- ✓ Gmail (Google)
- ✓ Manuel iPad

## **Réseaux sociaux**

- ✓ Facebook
- ✓ Twitter

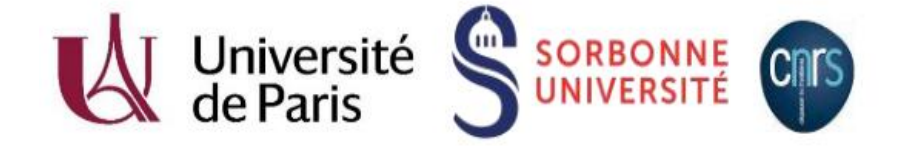

**Portail documentaire MIR** (Catalogue de la bibliothèque) **Firefox**

Si vous voulez ajouter de nouvelles applications, libre à vous d'en télécharger sur l'App Store, mais pour cela vous devrez disposer de votre propre Apple ID.

## **Apple ID ou identifiant Apple**

Un identifiant Apple correspond à l'identifiant de connexion que vous utilisez pour une grande partie des activités liées à Apple, y compris l'utilisation d'iCloud pour stocker vos données, le téléchargement d'applications dans l'App Store, et l'achat de musique, de films et de séries TV dans l'iTunes Store. Pour en créer un, il vous suffit d'aller sur le site d'Apple ([https://appleid.apple.com](https://appleid.apple.com/)) et de suivre les instructions. La création d'un Apple ID est gratuite. En revanche, tout téléchargement de contenu payant est laissé à la charge de l'étudiant. Nous vous rappelons que tout contenu téléchargé sera effacé au moment de la restitution de l'iPad.

## **Se connecter à l'Apple ID ou identifiant Apple sur iTunes, iBooks Store et Apple Store**

Aller à **Réglages** / **iTunes Store et Apple Store** puis cliquer sur connexion et insérer votre Apple ID et mot de passe.

## **Pour supprimer des applications**

Aller à **Réglages** / **Général** / **Stockage et utilisation d'iCloud** / **Gérer le stockage**, puis cliquer sur l'application à effacer et cliquer sur supprimer (en rouge).

## **Confidentialité**

**Les iPads seront réinitialisés à chaque retour. Toutes les informations que vous aurez ajoutées ou modifiées seront supprimées et nous chargerons à nouveau tout le contenu initial.**